Ubuntu 下 LAMP+DEDECMS 网站系统构建

以 ubuntu8.04 安装 LAMP 网站系统为例进行解说。成功安装 DedeCMS 整站系统为最终目的。

## 我们了解一下什么是 LAMP

LAMPA(Linux+Apache+Mysq1+Per1/PHP/Python)是基于 Linux, Apache, MySQL 和 PHP 的开放资 源网络开发平台,被喻为 PHP 开发的黄金组合。

## 首先建立 LAMP server

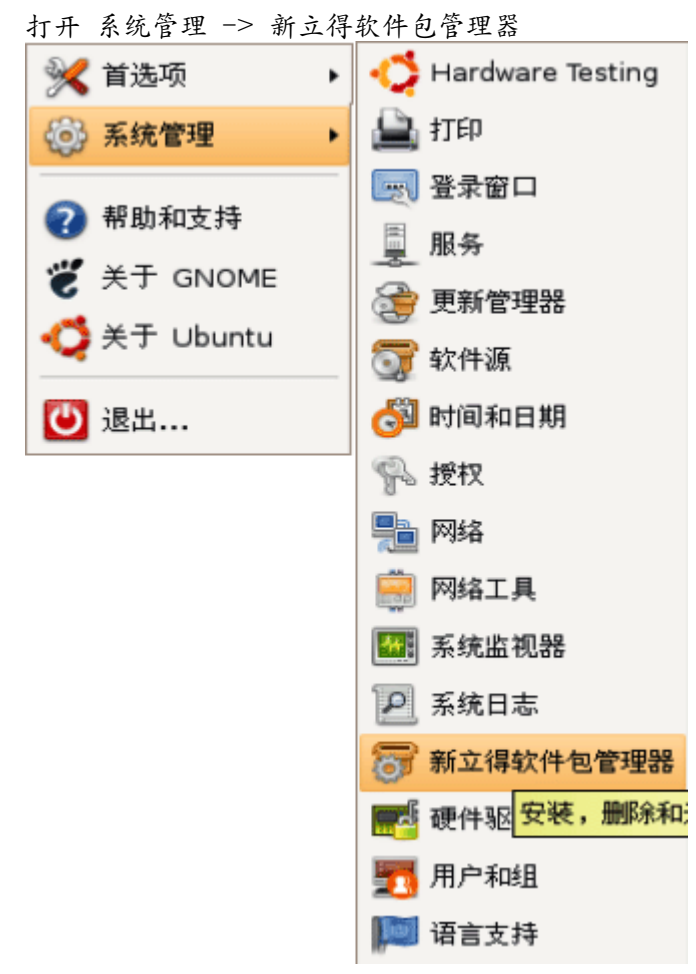

## 接下来

① 打开 编辑 -> ② 以任务配置标记套件

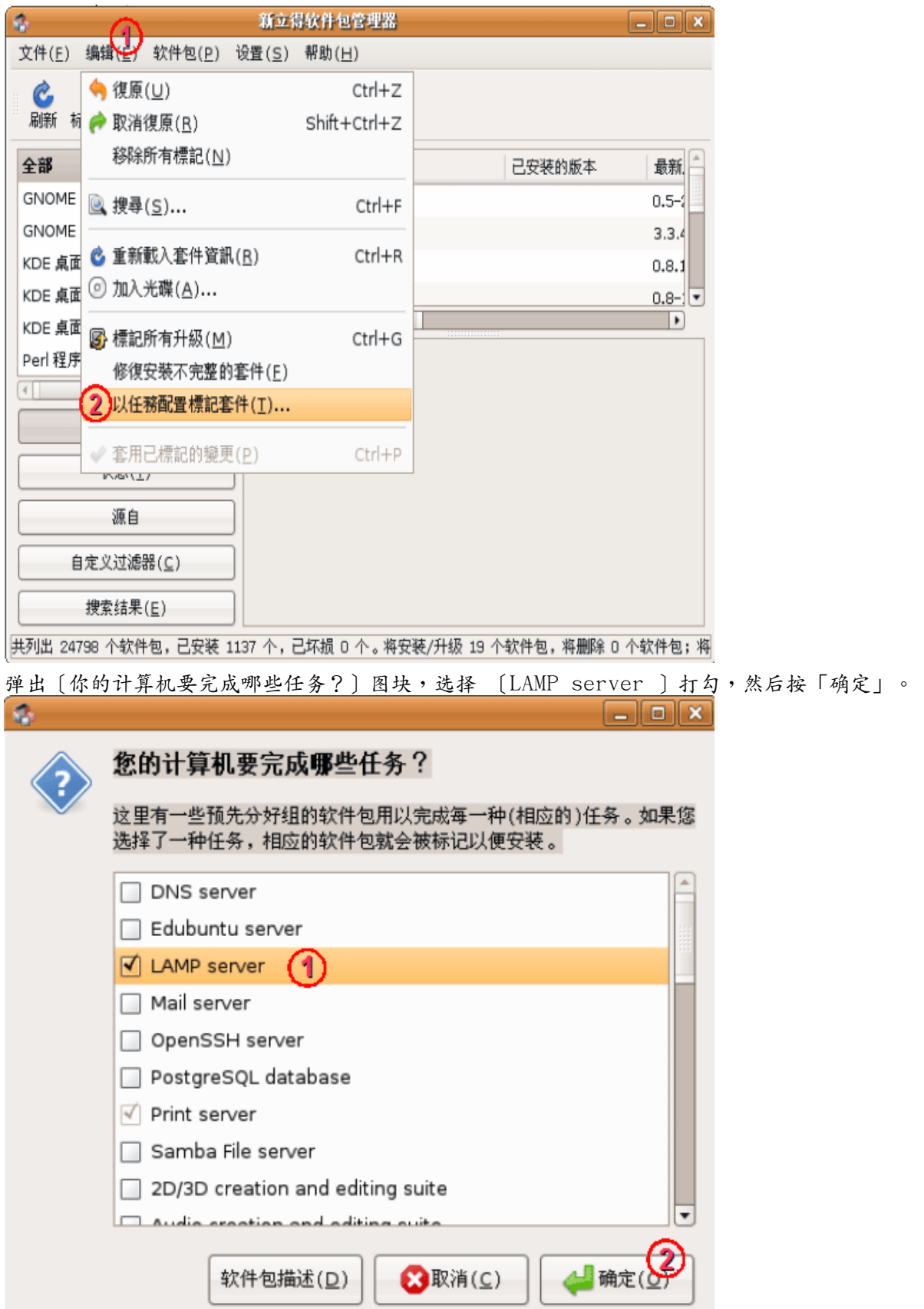

.<br>LAMP server 软件包含有apache2 php5-mysq1 libapache2-mod-php5 mysq1-server 等程序, 下载时间只需要几分钟。

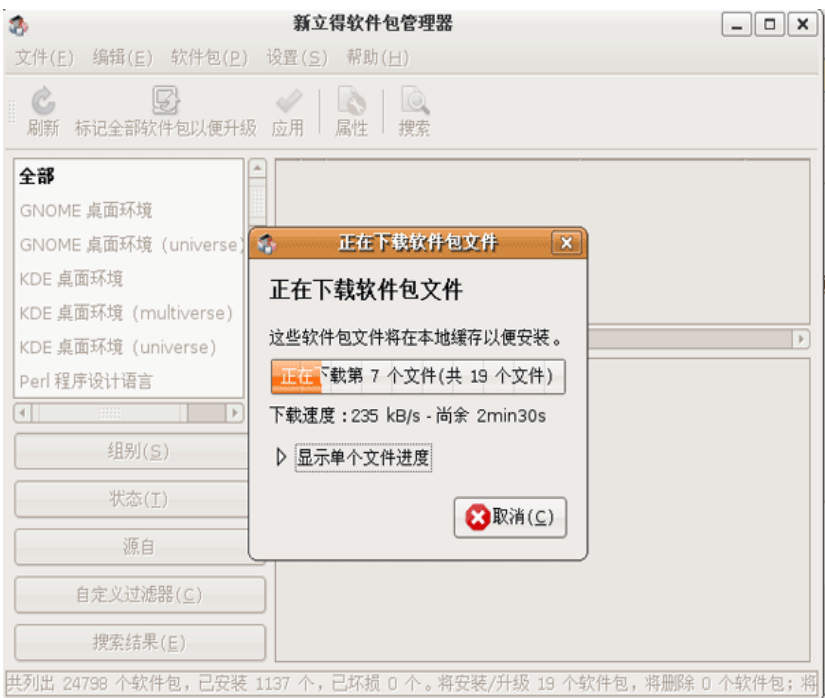

安装过程中出现这图块,清您设置一个 MySQL root 密码 (不是 Linux 的 root 密码,是给 MySQL 的密 码)

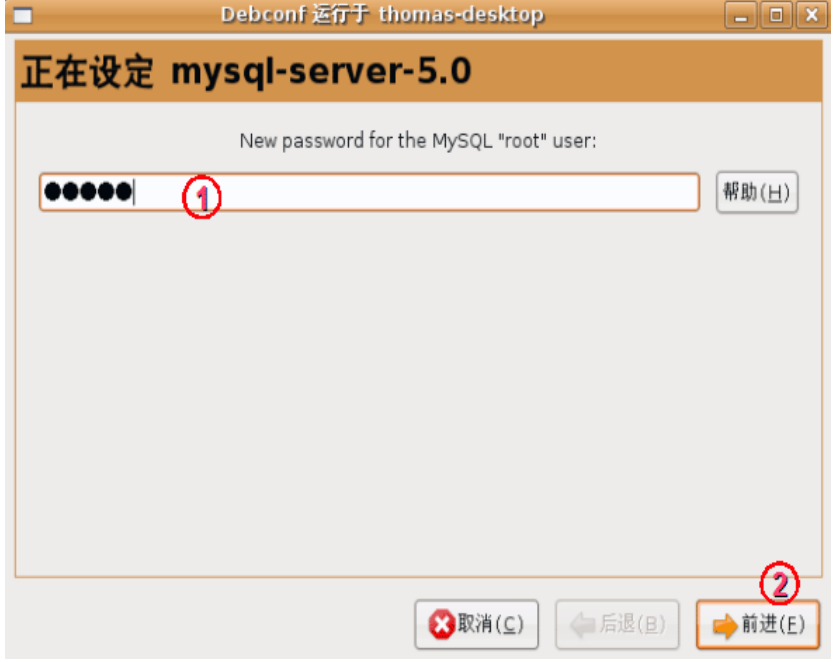

再次确认密码,密码要紧记或者用笔记录下来,免得变成前功尽费要再次重装。

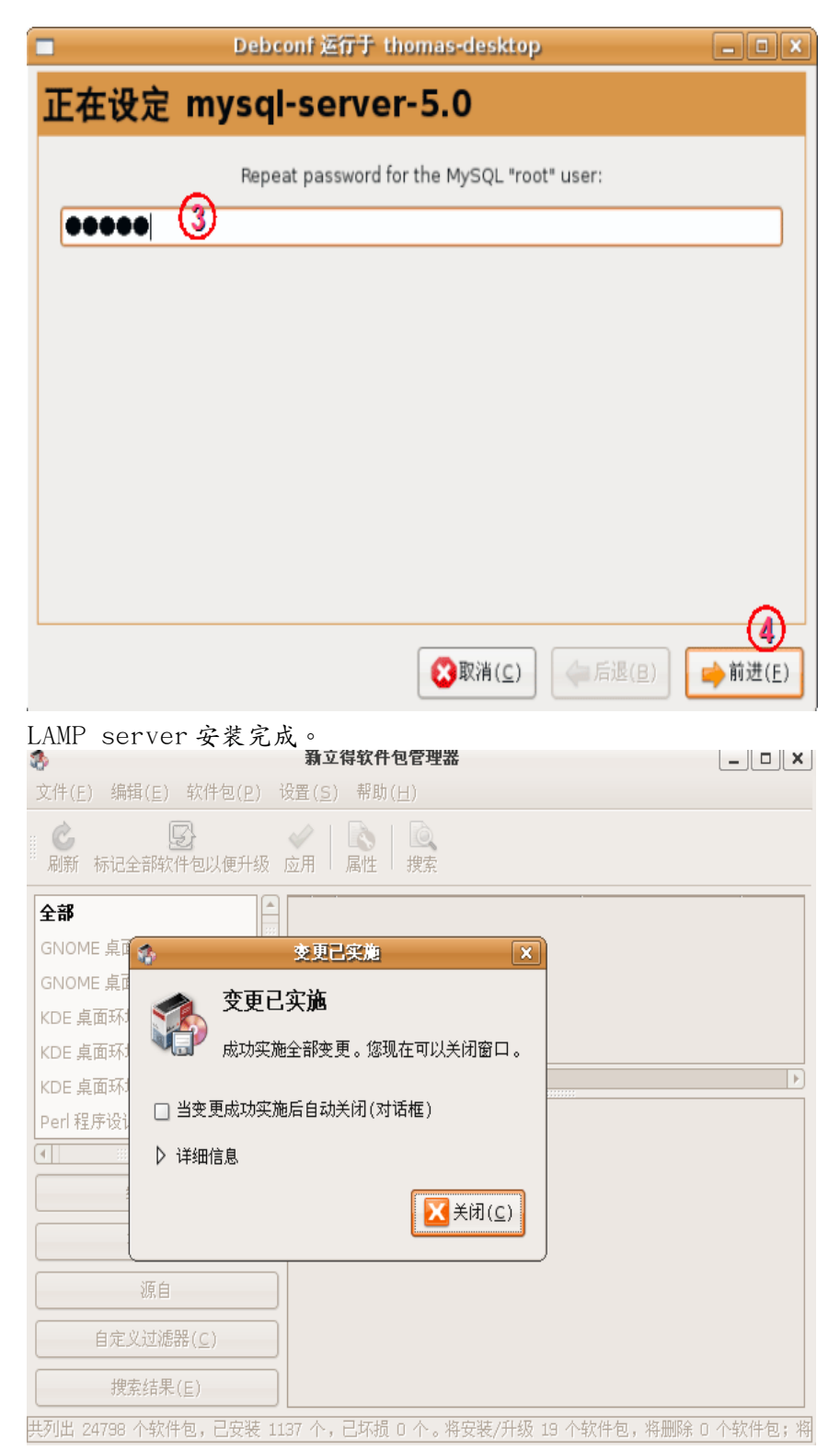

我们可以在 Firefox 浏览器网址填上:http://localhost/

注: 1oca1host 是一个特殊的网址,表示连线到自己的主机,跟输入 127.0.0.1 这网址是同样的意思。 看到以下的网页,证明 LAMP server 已经成功安装开始运作了。

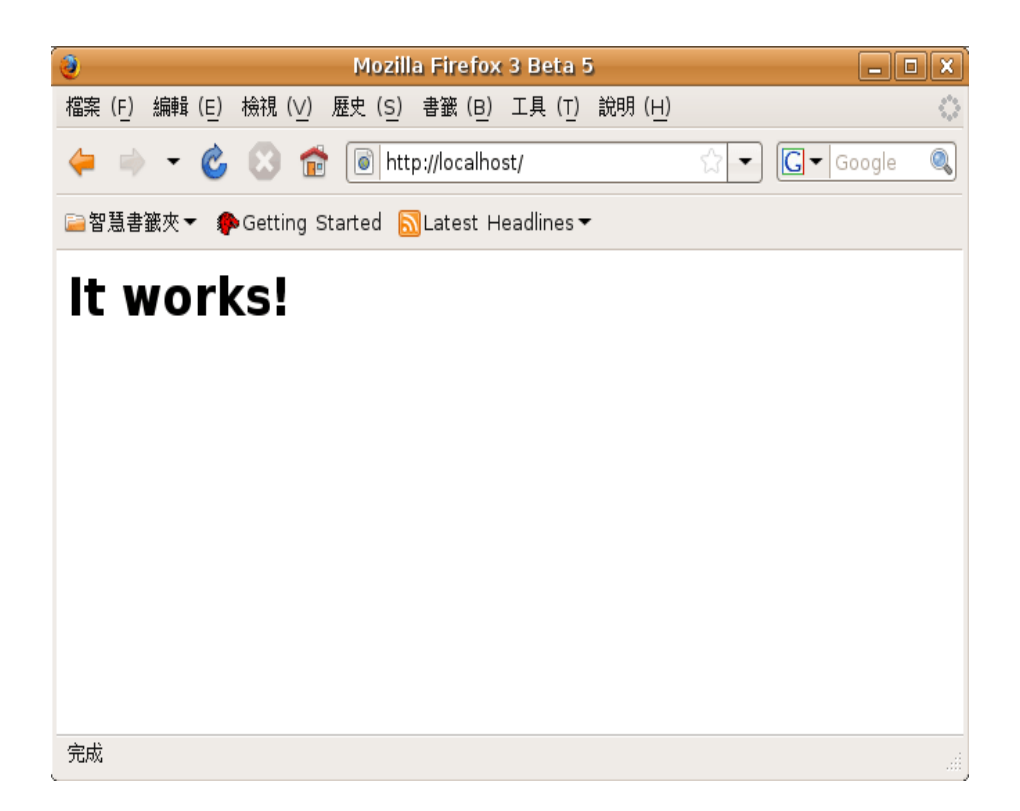

现在我们进行 DedeCMS 的安装。

DedeCMS 中文名是"织梦内容管理系统",一个非常专业而且免费的网站内容管理系统。我们可以到这 里下载最新的版本。

[http://www.dedecms.com](http://www.dedecms.com/)

本文编辑的时候为止,最新的版本是:DedeCms v 5 1,分为 GB 版本和 UTF8 版本,考虑和 Ubuntu 系 统的兼容性,还有国际通用性,在这里选择了 UTF8 版本。

下载最新的 dedecmsv51-utf8.zip 包文件,保存到~/文档目录,然后解包,得到"upload"这个目 录,这就是我们要安装的 dedecms 完整的程序文件。

打开终端窗口:

把"upload"目录中的所有文件(包括子目录)拷贝到/var/www/目录下;

然后为 www 设置权限: \$sudo chown -R www-data:www-data /var/www 执行以下命令: \$ cd /var/www/ sudo find . -type f -exec chmod 644  $\{\}\ \$ sudo find . -type d -exec chmod 755  $\{\}\$ :

为了安全起见,可以为 dedecms 设置专门的 Mysq1 访问帐户,这里使用 PHPMyadmin 实现,可以在新立 得搜索 phpmyadmin,然后安装,使用开始设置的 mysq1 帐户登录,再创建帐户 dedecms。

dedecms 的图库系统需要使用 GD 库,这个也可以使用新立得搜索安装。

做完上面的准备工作,现在可以安装 dedecms 了。 在 firefox 地址栏输入: <http://localhost/install> 按照向导安装完毕就可以了。

注意:我们要养成好的习惯就是在安装完 web 系统后,记得删除安装脚本或者程序。 这里要删除 install 目录:

\$ sudo rm -R /var/www/install/

做完这一切,我们的 LAMP 和 CMS 就构建完成了。赶快自己也行动起来吧!